### **Jednostavan TCP/IP primjer**

• Pretpostavimo da klijent (riječ klijent u ovom primjeru možete čitati i kao korisnik) na svom računaru sa adresom *argon.tcpip-lab.edu* ("Argon") želi da pristupi web URL adresi *http://neon.tcpip-lab.edu/index.html.*

*argon.tcpip-lab.edu ("Argon") neon.tcpip-lab.edu ("Neon")*

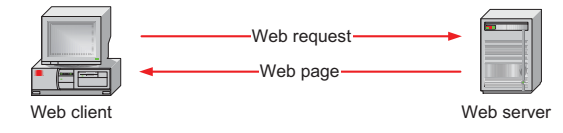

• Postavljamo pitanje šta se u pozadini, u stvari, dešava na mreži?

2

4

 $\epsilon$ 

# **HTTP zahtjev i HTTP odgovor**

**Uvod u mreže Uvod u mreže.**

• Web pretraživač (Chrome, FireFox,...) pokreće HTTP klijent program (program koji radi u pozadini OS)

**TCP/IP Mreže Primjer**

Ova prezentacija će pomoću jednog primjera ilustrirati interakciju protokola koji je zasnovan na temelju TCP/IP protokola. Namjena ovog

primjera je da motiviše studiranje TCP/IP protokola.

- Web server ima već pokrenut HTTP server program
- HTTP klijent šalje HTTP zahtjev prema HTTP serveru
- HTTP server odgovara sa HTTP odgovorom

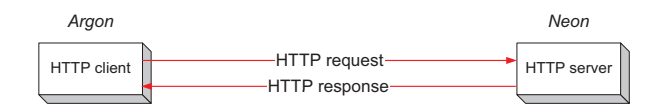

# **Izgled HTTP zahtjeva**

1

3

5

GET /index.html HTTP/1.1 Accept: image/gif, \*/\* Accept-Language: en-us Accept-Encoding: gzip, deflate User-Agent: Mozilla/4.0 Host: neon.tcpip-lab.edu Connection: Keep-Alive

### **Izgled HTTP odgovor**

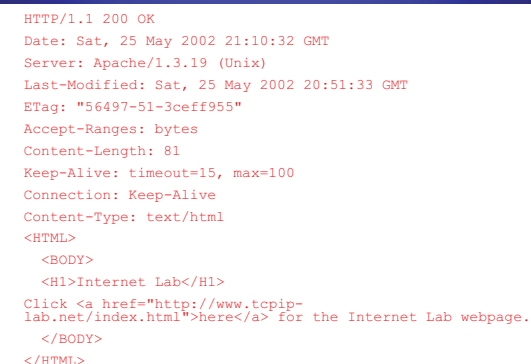

• Postavljamo pitanje na koji način HTTP zahtjev dolazi sa klienta Argon do servera Neon?

### **Sa HTTP prema TCP**

- Da bi poslao zahtjev, (jedini) HTTP klient program uspostavlja TCP vezu sa HTTP serverom na Neon-u.
- (Jedini) HTTP server na Neon-u ima pokrenut TCP server.

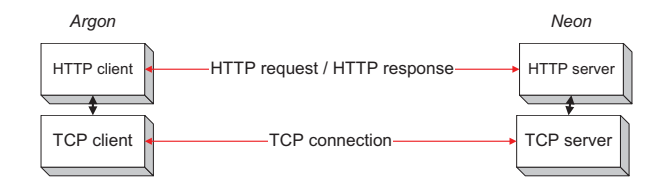

# Preračunavanje hostimena i port brojeva

- S obzirom da TCP ne radi sa hostimenima i sobzirom da ne zna naći HTTP server program na Neon-u, dvije se stvari moraju desiti:
	- 1. Ime "neon.tcpip-lab.edu" mora biti prevedeno u 32 bitnu **IP addresu.**
	- 2. (Jedini) HTTP server na Neon-u mora biti identifikovan sa 16-bitnim **port brojem**.

# **Prevodenie hostimena u IP adresu**

• Prevođenje hostimena *neon.tcpip-lab.edu* u IP adresu se odradi pogledom u bazu podataka

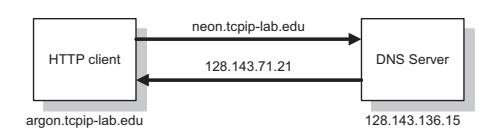

- Distribuirana baza podataka koja se koristi se zove *Domain* Distribuirana baza podataka koja se koristi se *Name System (DNS)*
- Sve mašine na internetu imaju IP adresu:<br>*argon tepip-lah edu* 128 143 137 144 argon.tcpip-lab.edu 128.143.137.1<br>
<u>argon tcpin-lab.edu</u> 128.143.71.21 *neon.tcpip-lab.edu 128.143.71.21*

# **Pronalaženje port broja (ovaj broj je jedinstv)**

- Napomena: Mnogim servisima na internetu se može pristupiti preko dobro-poznatih portova. Npr. svim HTTP servisima na Internetu se može pristupiti pomoću porta broj "80".
- Tako da: Argon jednostavno zna port broj (koji je jedinstven) od HTTP servera na udaljenoj mašini.
- Na većini Unix sistemima, dobro-poznati portovi su izlistani u fajlu sa imenom /etc/services. Dobro-poznati brojevi portova nekih od najpopularnijih servisa su:

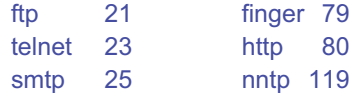

# **Zahtjev za TCP vezom**

7

9

• (Jedini) HTTP klient na *argon.tcpip-lab.edu* zahtijeva od (jedinog) TCP klienta da uspostavi vezu sa portom broj 80 sa mašinom koja je na adresi 128.141.71.21

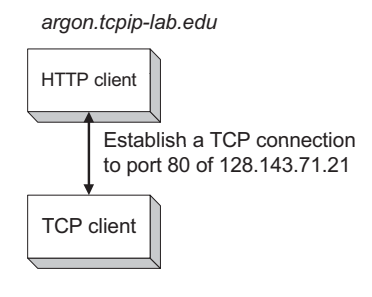

# **Buđenje (pozivanje) IP protokola**

- (jedini) TCP klient na *Argonu* šalje zahtjev za uspostavljanje veze sa port- $\sqrt{\frac{1}{\text{TCP client}}}$ om 80 na Neon-u
- Ovo se odradi tako što lokalni IP modul šalje IP datagram prema **IP** IP *128.143.71.21*
- *(Dio podataka od IP datagram-a ( p g sadrži zahtjev za otvaranje veze)*

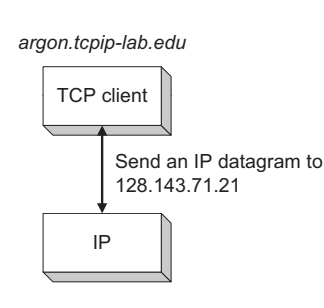

# **Slanje IP datagram-a do IP router-a**

- *Argon (128.143.137.144)* može dostaviti IP datagram direktno *Neon-u (128.143.71.21*), jedino ako su na istoj IP mreži (nekad se ovo zove "subnet").
- Ali *Argon i* N*eon* nisu na istoj IP mreži (**Q**: Kako *Argon* zna ovo?)
- Prema tome, *Argon* šalje (jedini) IP datagram svom default gateway-u
- (jedini) Default gateway je na IP router-u
- (jedini) Default gateway za *Argon* je *Router137.tcpip-lab.edu* (128.143.137.1).

10

8

### **Put od** *Argon-a* **do** *Neon-a*

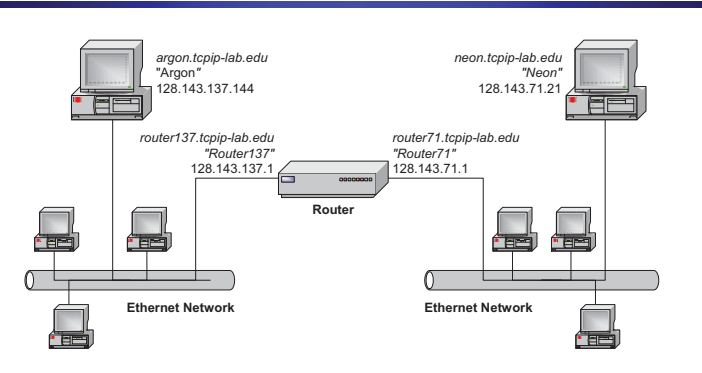

• Primjetimo da gateway ima drugačije ime za svaki od svojih interfejsa (okruženja).

#### Slanje paketa sa <sub>128.143.71.21 nij<u>e na mojoj lokalnoj mreži.</u></sub> Prema tom, ja trebam poslati paket svom poslati paket svom poslati paket svom poslati paket svom poslati paket<br>Deliver og den starte svom poslati paket svom poslati paket svom poslati paket svom poslati paket svom poslati default gateway-u ija je adresa 128.143.137.1 128.143.71.21 **je** na mojoj lokalnoj mreži. **DNSSK The IP Address OSS NNSK Tagi R Address PS Prema tome, ja mogu poslati paket direktno.** od termonetor behalf redd'd dise Merciane Manuel Composition **dtraddchiphphpla.com**<br>1**28.143.73721** je 00:e0:f9:2 128.143.73721 je 00:e0:f9:23. 8:20 <del>ARP: Koja je MAC adresa −</del><br>ARPэ**ผู่ด{่า**a) MAG adresa od ARP: Koja je MAC adresa  $\Omega$ **OD 128.9 2.71.21?** argon.tcpip-lab.edu 128.143.137.1 je 00:20:af:03:98:28 "Argon"<br>128.143.137.144  $\bigcirc$ router71.tcpip-lab.edu<br>"Router71" tcpip-lab.edu."<br>"Router137" 128.143.137 128.143.71.1 Route frame **frame Ethernet Network Ethernet Network** 14

#### **Traženje MAC adrese od gateway-a**

- Da bi poslali IP datagram prema Router 137, Argon stavlja (jedini) IP datagram u Ethernet okvir (frejm), i onda šalje taj frejm.
- Bez obzira, Ethernet koristi različite adrese, takozvane Media Access Control (MAC) adrese (također poznate pod imenima: fizičke adrese, hardverske adrese)
- Prema tome, *Argon* prvo mora prevesti (jedinu) IP adresu 128.143.137.1 u MAC adresu.
- Prevod ove adrese se odradi preko Address Resolution Protocol (ARP) protokola

# **Adresa dobijena od ARP-a**

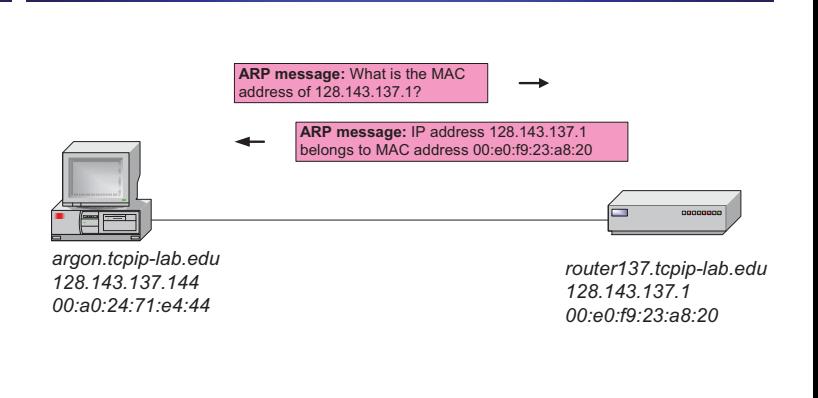

# **Buđenje device (uređaj) drivera**

• (jedini) IP modul na *Argon-u*, govori svom Ethernet device driver-u da pošalje Ethernet frejm (ovir) na adresu *00:e0:f9:23:a8:20*

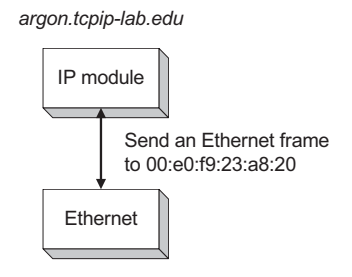

# **Slanje Ethernet frejma**

- (jedini) Ethernet device driver na *Argon-u* šalje (jedini) Ethernet frame prema Ethernet mrežnoj kartici NIC (Network Interface Card (NIC))
- NIC šalje frejm dalje na mrežu

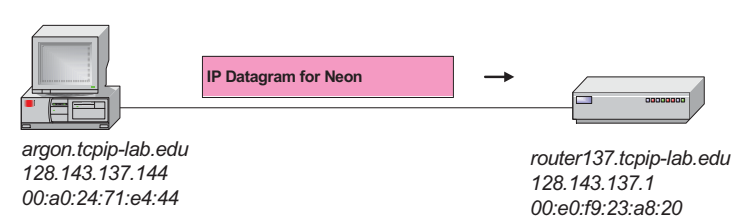

13

15

16

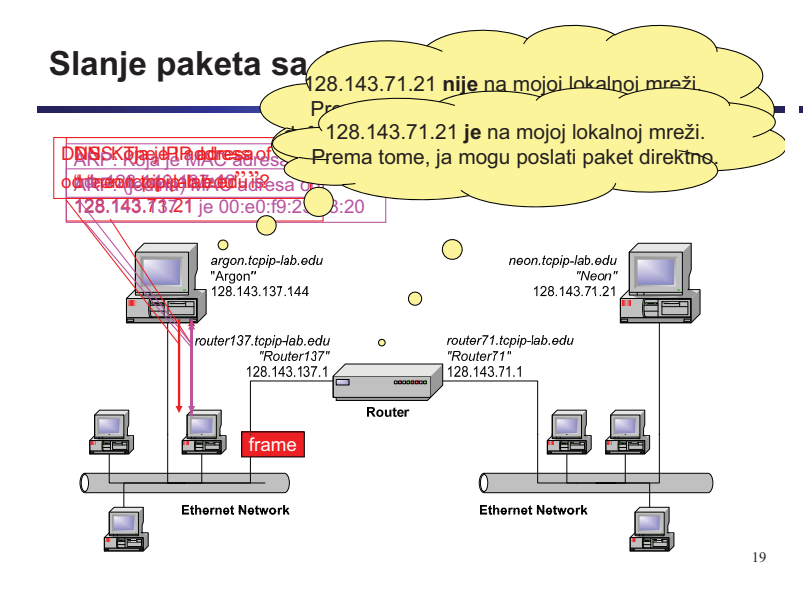

# **Daljnje slanje IP datagram**

- (jedini) IP ruter prima Ethernet frejm na okruženju 128.143.137.1, obnavlja IP datagram i određuje da IP datagram treba poslati naprijed prema okruženju sa imenom 128.143.71.1
- IP ruter donosi zaključak da on može isporučiti IP datagram

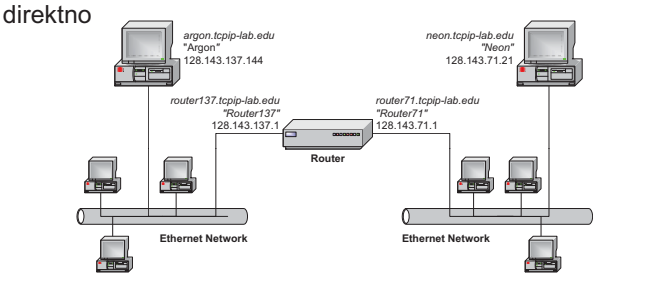

# **Ponovni pogled na MAC adresu**

- Sada ruter treba da pronađe MAC adresu od Neon-a.
- Ponovo, ARP je pokrenut, da prevede IP adresu od *Neona*  $(128.143.71.21)$  u (jedinu) MAC adresu od Neon-a (00:20:af:03:98:28).

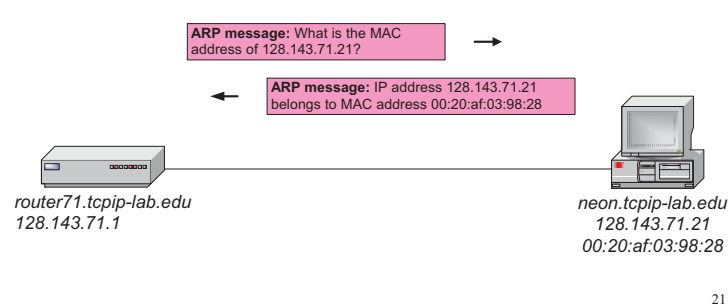

# **Pozivanje device drivera na ruter-u**

• (jedini) IP protokol na *Router71*, govori svom Ethernet device driveru da pošalje Ethernet frame na adresu *00:20:af:03:98:28*

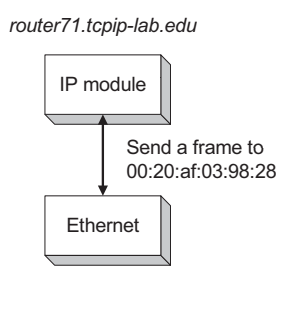

# **Slanje drugog Ethernet frejm-a**

• (jedini) Ethernet device driver na *Router71* šalje Ethernet frame prema Ethernet adapteru, koji tranzmituje frejm na žicu.

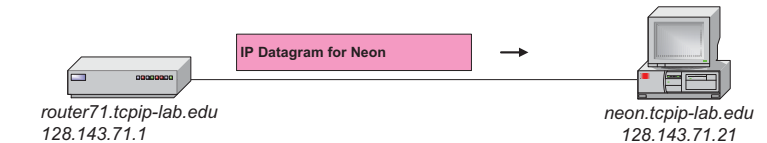

# **Podaci su napokon stigli do Neon-a**

- *Neon* dobija Ethernet frame
- Korisna nosivost koji Ethernet frame šalje je IP datagram koji se šalje dalje na IP protokol.
- Korisna nosivost od IP datagram-a je TCP segment, koji se dalje šalje prema TCP serveru.
- **Napomena**: S obzirom da je TCP segment uvijet za vezu (za povezanost) (SYN), TCP protokol ne | IP module šalje podatke prema HTTP programu za ovaj paket. Umjesto toga, TCP protokol na Neon-u će paket. Unijesto toga, i Cr. protokorna Neon-u ce<br>odgovoriti sa SYN segmentom prema *Argon-u*.

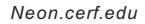

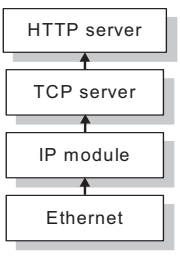

*00:20:af:03:98:28*

20

22

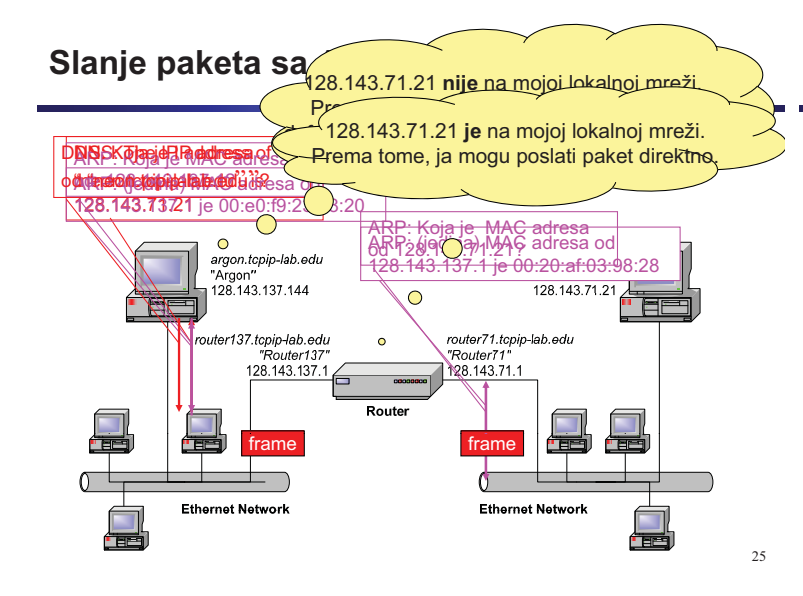

# **Pakiranje datog primjera**

- Do sad rečenom, *Neon* je samo primio jedan paket
- Puno više rada se zahtijeva za uspostavljanje stvarne TCP veze i sljanja podataka sa HTTP zahtjevom
- Dati primjer je pojednostavljen na nekoliko načina:
	- Nije se desila greška prilikom tranzmitovanja – Ruta izmeu *Argon-a* and *Neon-a* je kratka (samo jedan IP router-er)
	- *Argon* zna kako da kontaktira DNS server (bez dodatnog rutera ili traženja adrese)

– ….

# **Koliko paketa se u stvarnosti pošalje?**

- 
- **tcpdump: listening on fxp0**<br>16:54:51.340712 128.143.137.144.1555 > 128.143.137.11.53: 1+ A? neon.cs. (25) **16:54:51.341749 128.143.137.11.53 > 128.143.137.144.1555: 1 NXDomain\* 0/1/0 (98) (DF)**
- 
- **16:54:51.342539 128.143.137.144.1556 > 128.143.137.11.53: 2+ (41) 16:54:51.343436 128.143.137.11.53 > 128.143.137.144.1556: 2 NXDomain\* 0/1/0 (109) (DF)**
- **16 54 51 344147 128 143 137 144 1557 > 128 143 137 11 53 3+ (38) 16:54:51.344147 128.143.137.144.1557 128.143.137.11.53: 16:54:51.345220 128.143.137.11.53 > 128.143.137.144.1557: 3\* 1/1/2 (122) (DF)**
- **16:54:51.350996 arp who-has 128.143.137.1 tell 128.143.137.144 16 1 3 161 128 1 3 13 1 16:54:51.351614 arp reply 128.143.137.1 is-at 0 0 9 23 8 20 0:e0:f9:23:a8:20**
- **16:54:51.351712 128.143.137.144.1558 > 128.143.71.21.21: S 607568:607568(0) win 8192**
- **<mss 1460> (DF) 16:54:51.352895 128.143.71.21.80 > 128.143.137.144.1558: S 3964010655:3964010655(0)**
- **ack 607569 win 17520 <mss 1460> (DF) 16:54:51.353007 128.143.137.144.1558 > 128.143.71.21.80: . ack 1 win 8760 (DF) 16:54:51.365603 128.143.71.21.80 > 128.143.137.144.1558: P 1:60(59)**
- **ack 1 win 17520 (DF) [tos 0x10]**
- **16:54:51.507399 128.143.137.144.1558 > 128.143.71.21.80: . ack 60 win 8701 (DF)**

### **Literatura**

27

- "Mastering Networks: An Internet Lab Manual"; Jorg Liebeherr, Magda El Zarki; Chapter 0.
- "TCP/IP Tutorial and Technical Overview"; Lydia Parziale, David T. Britt, Chuck Davis, Jason Forrester, Wei Liu, Carolyn Matthews, Nicolas Rosselot; Eighth Edition (December 2006), Chapter 1.
- http://www.cs.virginia.edu/~itlab/book/slides/

 $2\epsilon$